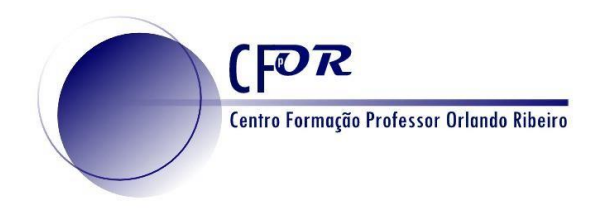

## **Criar um Mentimeter**

Permite fazer questões aos alunos de diferentes tipos dando oportunidade ao debate e esclarecimento de ideias. É uma ferramenta que pode ser usada para receber feedback em tempo real da aprendizagem do aluno em sala de aula.

- 1. Aceda ao Mentimeter [www.mentimeter.com](http://www.mentimeter.com/)
- 2. Crie uma conta no mentimeter, caso ainda não possua.

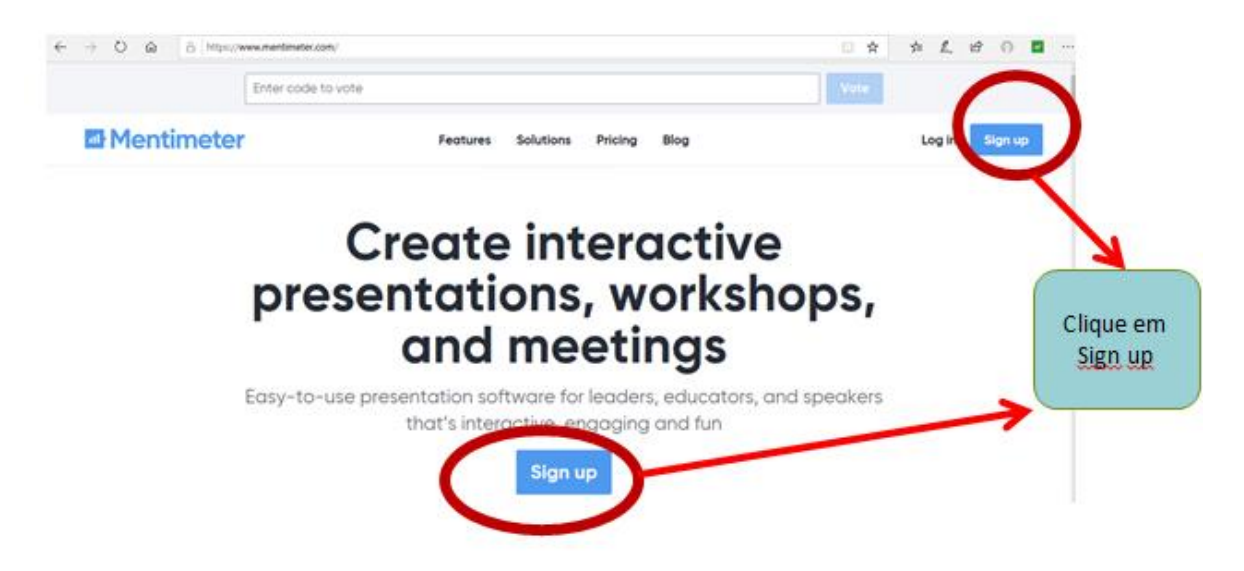

3. Após clicar em Sign up preencha os campos nomeadamente o seu e-mail e uma password.

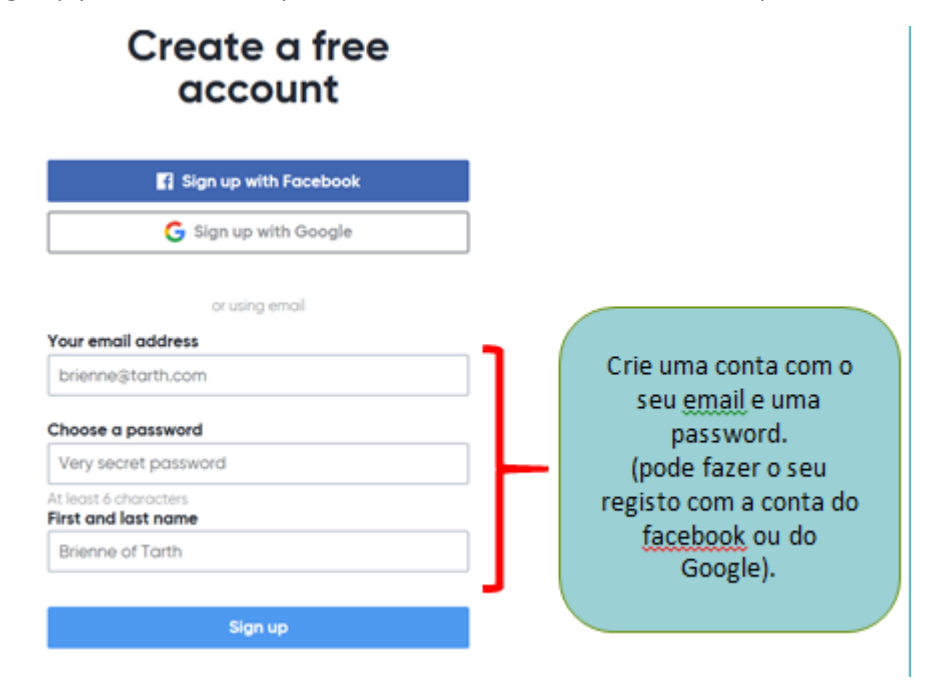

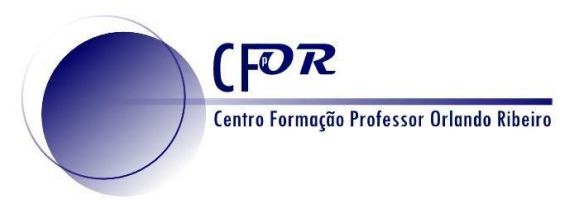

4. Criar um exercício no mentimeter. Para isso clique em New Presentation.

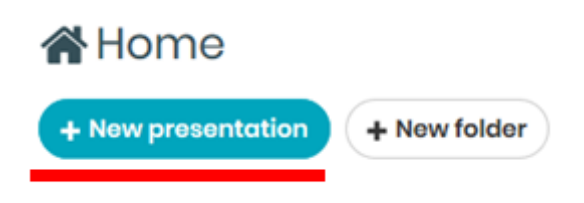

5. Atribua um título à sua apresentação e clique em Create presentation.

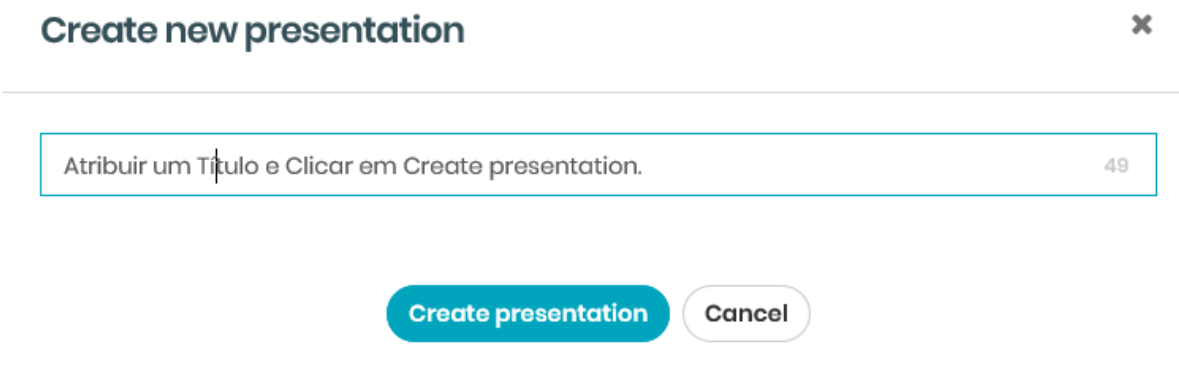

6. Escolha o tipo que pretende utilizar na sua questão. Pode navegar com o rato por cada um deles para ver o seu aspeto.

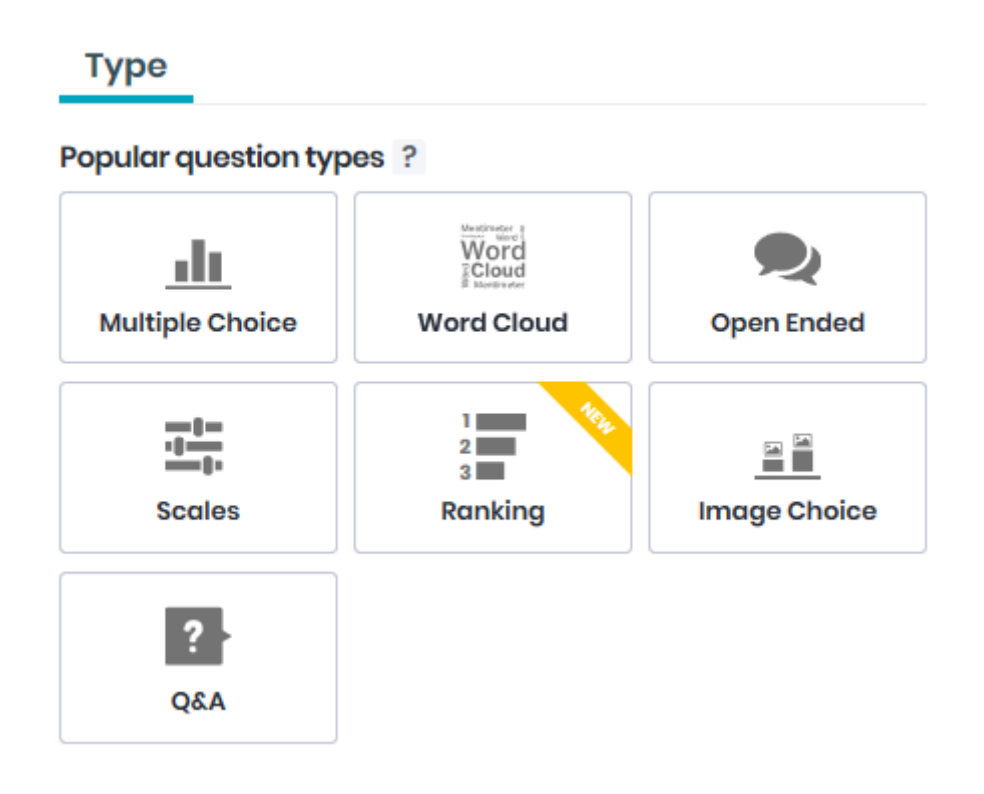

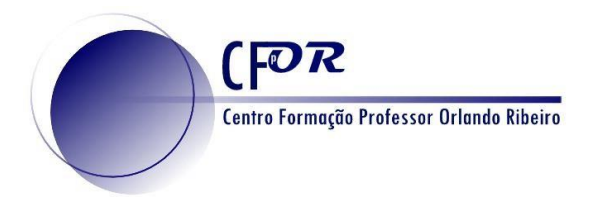

7. Indique as opções de resposta ou de entradas, dependendo do tipo de apresentação que escolher.

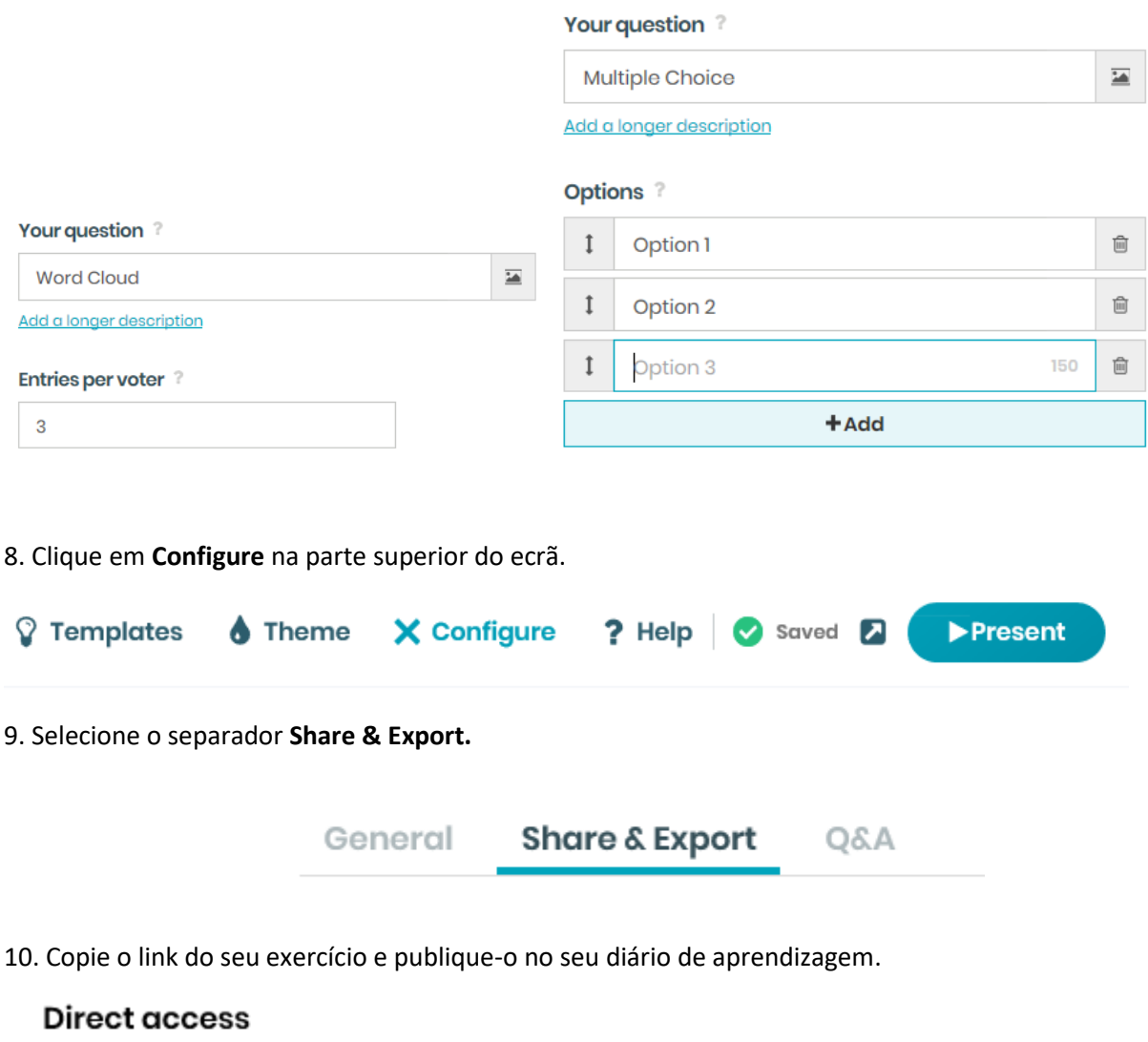

Share this link to let your participants join without entering a code on menti.com.

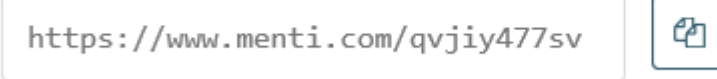

11. Visualize o tutorial em vídeo que se encontra no moodle e explore outras funcionalidades.